# よくある質問集 桐ペイ

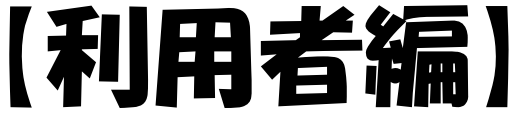

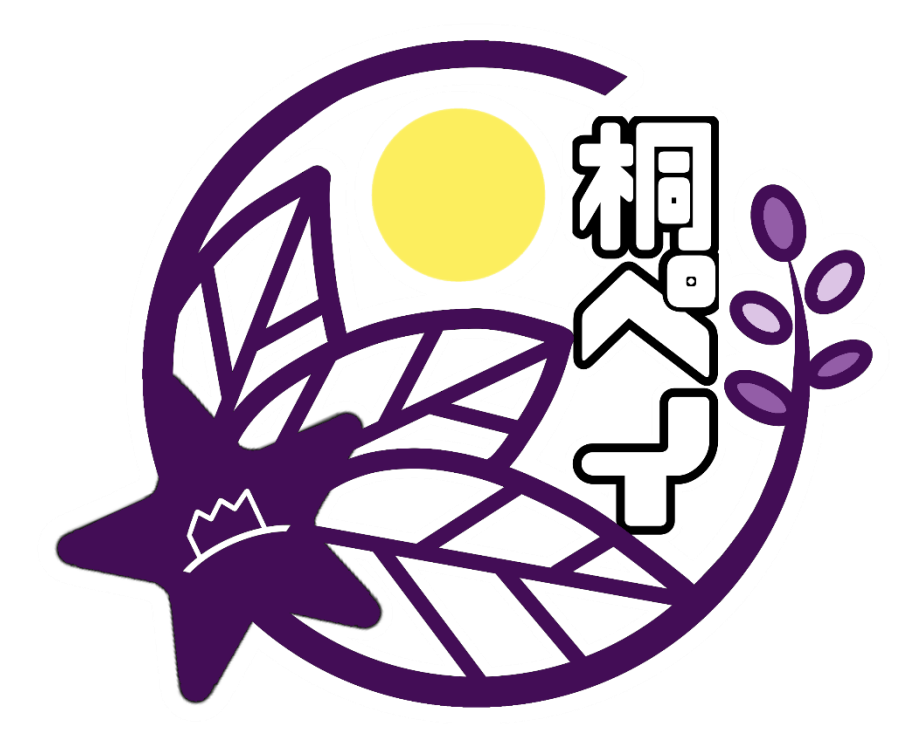

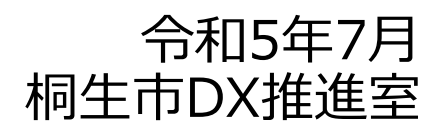

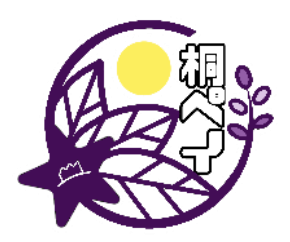

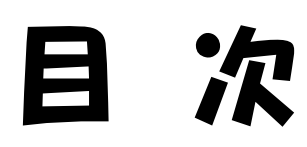

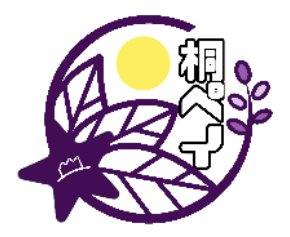

[※クリックでページにジャンプできます。](#page-2-0)

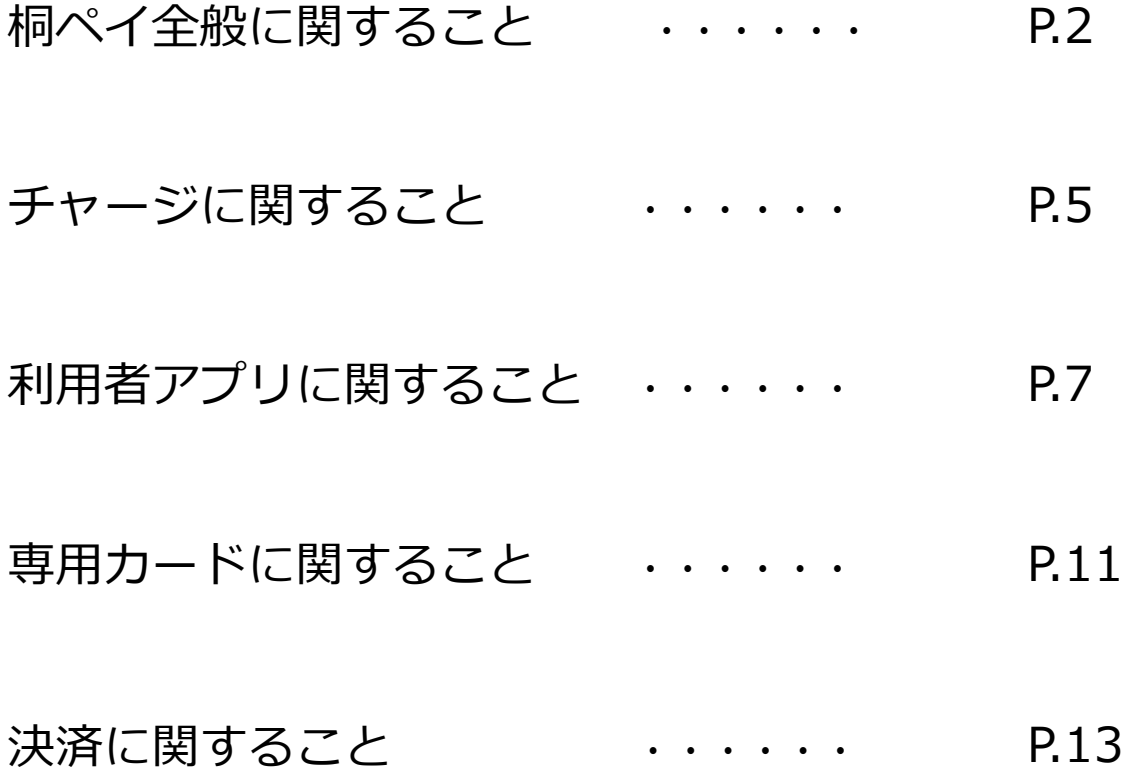

<span id="page-2-0"></span>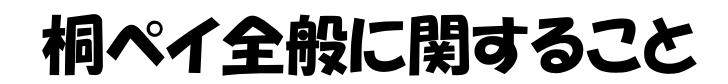

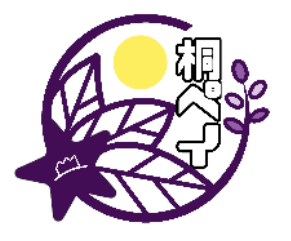

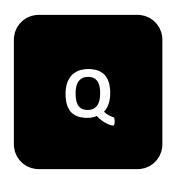

#### **Q** 桐ペイはどのように始めるのでしょうか?

桐ペイは下記の通り、いつでも簡単に始めることができます。 ①スマホアプリか専用カードのどちらか一方をお選びください。 ※両方お選びいただくことはできません。

②以下の手順で現金をチャージして利用します。 ●スマホアプリを利用する場合 App StoreかGoogle Playから「chiica(チーカ)」をインストールし、 所定の会場で現金をチャージすると利用できるようになります。

●専用カードを利用する場合 電子申請または、紙の申請書で申し込むと、1週間程度で市から郵送 されます。郵送後、所定の会場で現金をチャージすると利用できるよ うになります。

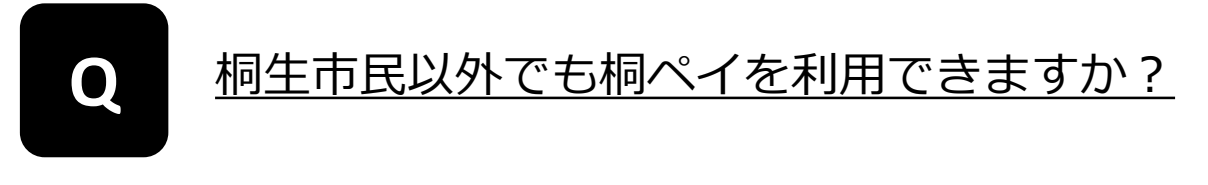

はい。桐ペイはどなたでもご利用いただけます。

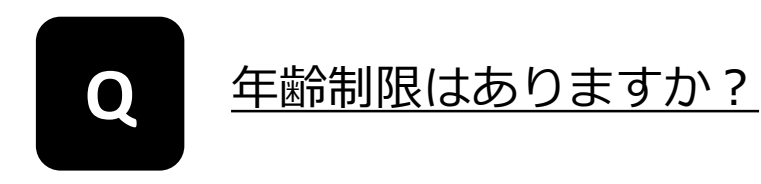

年齢にかかわらず、ご利用いただけます。

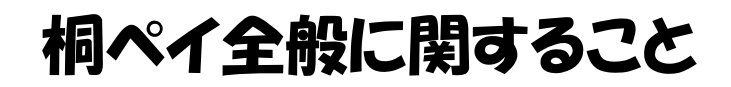

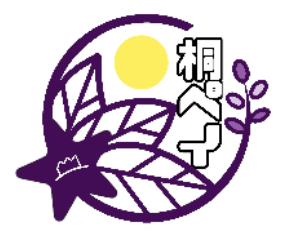

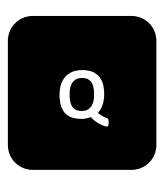

### <u>桐ペイが使えるお店はどのように確認できます</u><br>か ?

スマホアプリの「使えるお店」または加盟店一覧表にてご確認ください。 加盟店一覧表は市ホームページに掲載しているほか、印刷したものを総合 案内所または桐生市DX推進室で配布しています。加盟店一覧は随時更新し ていますので、最新版をご確認ください。

また、加盟店の店頭には、のぼり旗やステッカーが掲示されていますので、 目印になります。

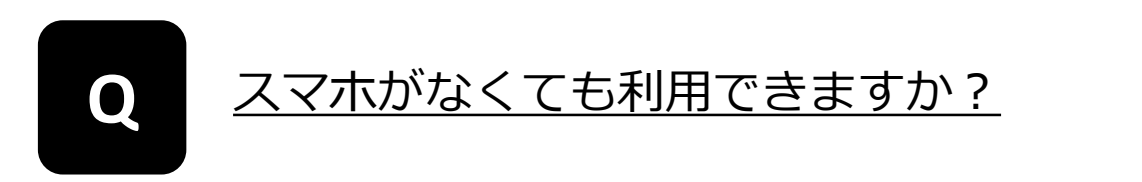

スマホアプリの利用が難しい場合は専用カードをご利用ください。利用に は申請が必要です。

また、一部の加盟店では専用カードが利用できませんので、加盟店一覧で 使えるお店をご確認のうえ、お申込みください。

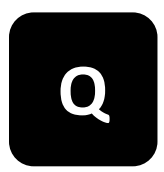

マネー・ポイントの有効期限が過ぎた場合はどう なりますか?

有効期限を過ぎた場合は失効し、ご利用いただけません。 期限までの使い切りをお願いします。

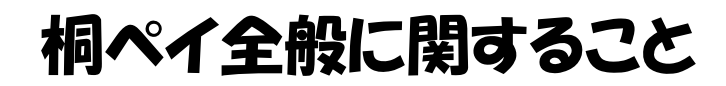

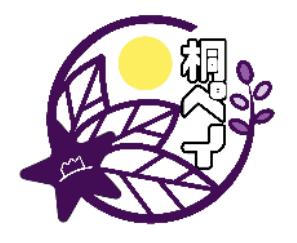

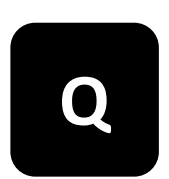

# ポイントを使い切った後のスマホアプリや専用 **Q** カードはどうすれば良いでしょうか?

桐ペイはこれからもご利用いただけますので、スマホアプリや専用カードは 削除や破棄などせず、そのままお使いください。

※但し、専用カード(紫色の磁気付きカード)以外のカードは、使い切り カードですので、使い切った時点で処分をお願いします。

<span id="page-5-0"></span>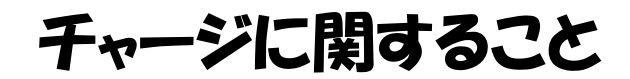

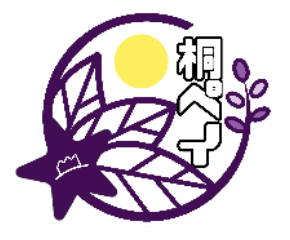

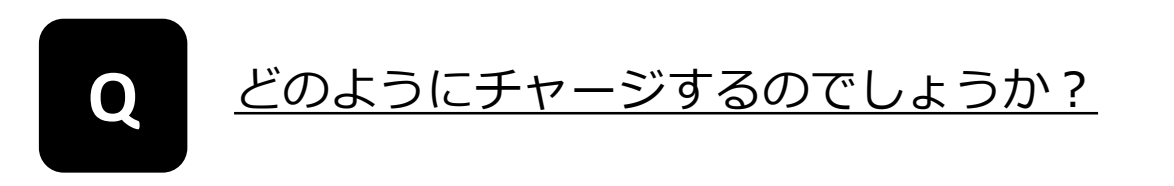

スマホアプリまたは専用カードと現金をご用意のうえ、所定の会場で チャージすることができます。 セブン銀行ATMは、桐ペイを利用される方が画面操作を行います。 その他の会場は、職員等と対面していたしますので、利用者の操作はあり ません。

●チャージ会場 全国のセブン銀行ATM、市役所税証明コーナー、 新里・黒保根両支所、境野・広沢・梅田・相牛・川内・菱公民館、 桐生信用金庫本店営業部・本町・新桐生・相生支店

#### **Q** チャージはいつでもできるのでしょうか?

令和5年4月から、いつでもチャージができるようになりました(但し、事 務整理により、チャージができない期間が生じる場合があります)。 これは、チャージした金額に対し1%のプレミアムポイントが付与されるも ので、特別なキャンペーン等が開催されていない時であれば、いつでも チャージすることが可能です。

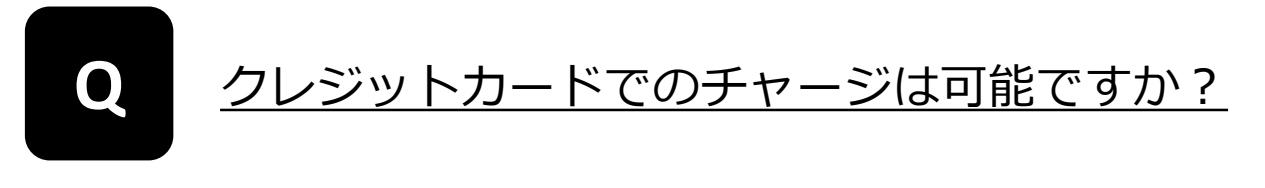

クレジットカードからのチャージは対応しておりません。

<span id="page-6-0"></span>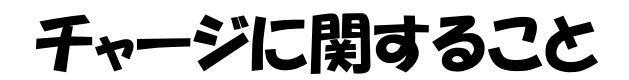

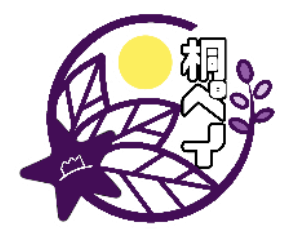

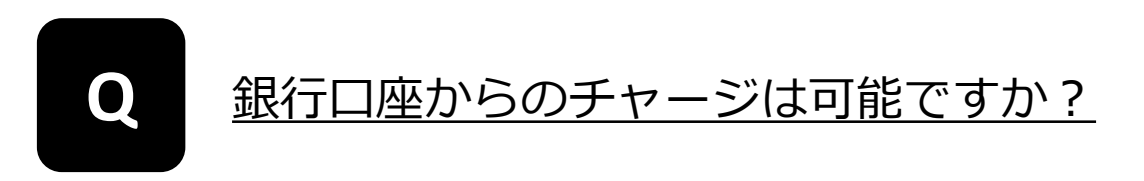

銀行口座からのチャージは対応しておりません。

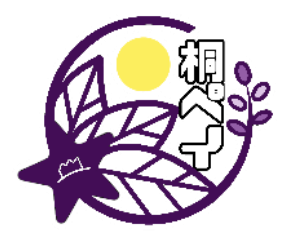

<span id="page-7-0"></span>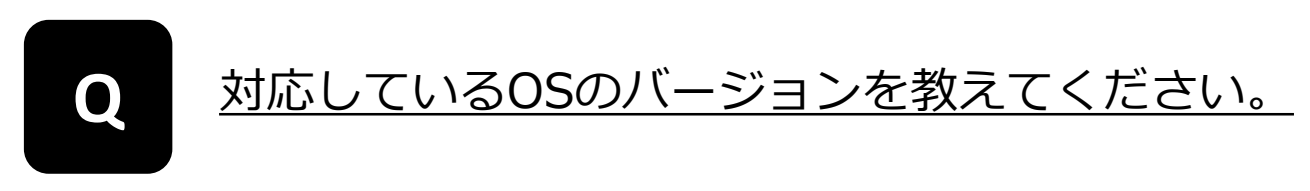

- ●iOS推奨動作環境 iOS12以上、機種名iphone7以降推奨
- ●Android推奨動作環 Android6.0以上

機種によってはカメラでQRコードが読み取れない場合があります。

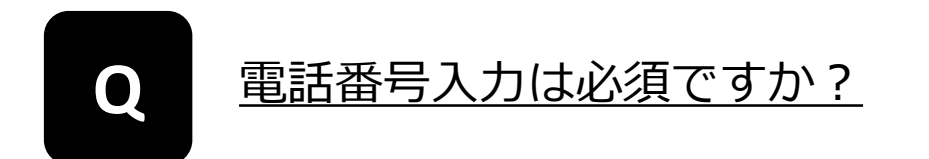

必須です。1つのお電話番号につき1アカウントのご登録が可能です。

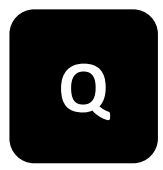

お店のQRコードはどのように読み取るのでしょ うか?

ログイン後、画面左下の「QRコード読込」をタップしてカメラを起動させ た後、QRコードにカメラをかざして写すことで読み取れます。

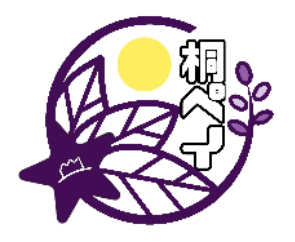

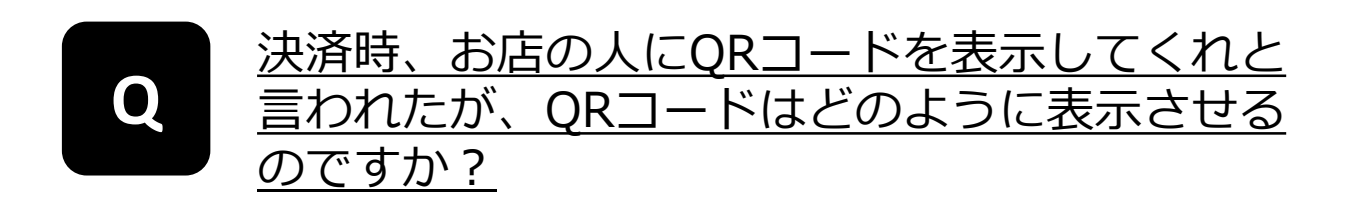

ログイン後、画面右下の「QRコード表示」をタップすると表示されます。

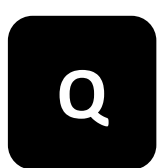

#### 保有しているポイントの内訳と有効期限をみること はできますか? **Q**

ログイン後、画面中央にある「内訳」をタップすると保有しているポイン トごとに、残高と有効期限が表示されます。

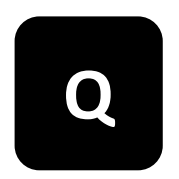

#### **Q** 利用できるお店は調べられますか?

ログイン後、画面中央にある「使えるお店」をタップいただくと確認いた だけます。

行きたいお店をタップすると、お店の詳細な情報のほか、お店までの行き 方や電話をかけることができます。

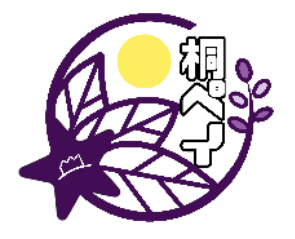

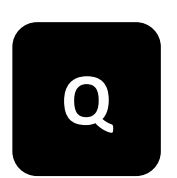

# アプリを削除すると今まで取得したマネー・ポイ **Q** ント(※)は使えなくなりますか?

アプリを削除してもマネー・ポイントは消えません。アプリを削除してし まった場合は再度アプリをダウンロードし、同じ電話番号でログインして ください。

「アクティベート解除」をするようにメッセージが出た場合は、桐生市ま でご連絡ください。

※マネー:チャージした金額分のポイント。 ポイント:プレミアム分のポイント。

#### 機種変更や買い替えなどにより、別のスマート フォン・タブレットで利用したいです。事前の手 続きなどはありますか? **Q**

①機種変更前に旧スマートフォンでログインし、画面左上にあるメニュー から「アクティベート解除」を行ってください。

②新しいスマートフォン・タブレットにchiicaアプリをインストールし、 登録済みの電話番号とパスワードでログインすると引き続きポイントを ご利用いただけます。

※電話番号が旧スマートフォンから変更となる場合は、変更する前に桐生 市までご相談ください。

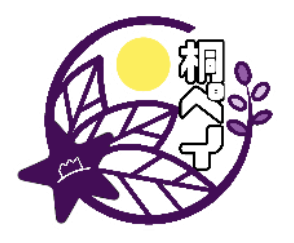

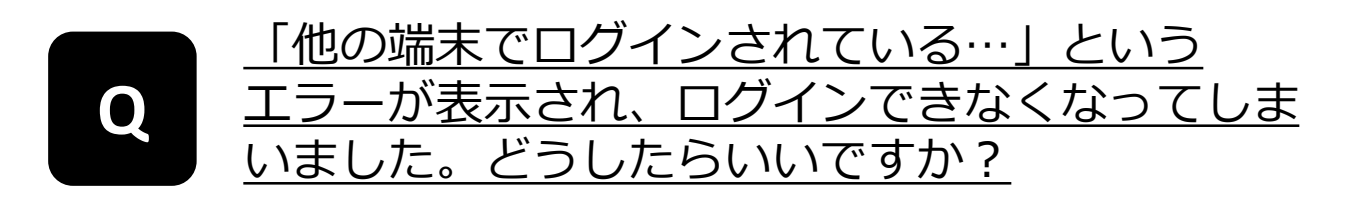

桐生市までご相談ください。 chiicaアプリでは、不正ログイン防止のため、次に示す場合はログインがで きないようになっています。

- ①複数端末で1つのアカウントにログインしようとした際 ②機種変更をされた際(旧端末でログインしたまま、新端末から 同一アカウントへログインを行った) ③同端末であっても、アプリより「アクティベート解除」をしない
- ままアプリを削除し再インストールされた際 ④SIMカードを変更された際

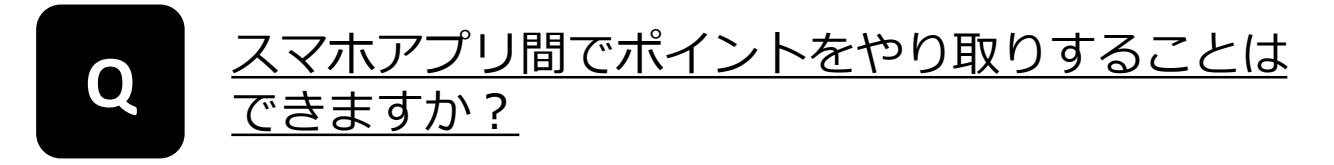

スマホアプリ間でのポイントのやり取りはできません。

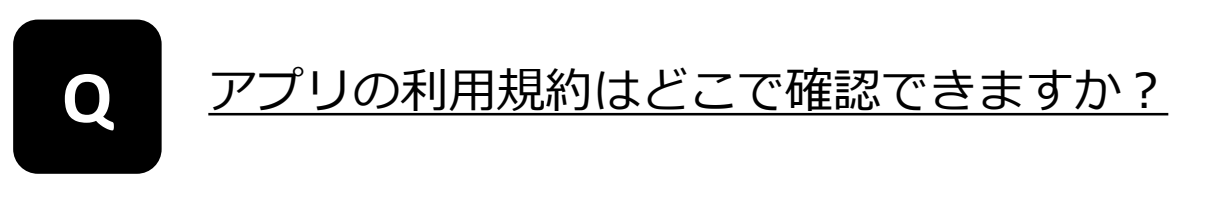

chiicaアプリ内のメニューボタン > 利用規約からご確認いただけます。

<span id="page-11-0"></span>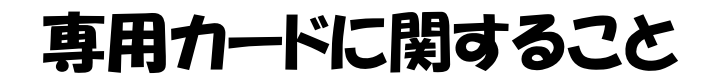

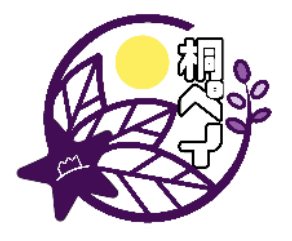

# **Q** 専用カードの代理申請はできますか?

代理での申請も受け付けております。 利用者ご本人様の身分証明書の写し(コピー)をご用意ください。

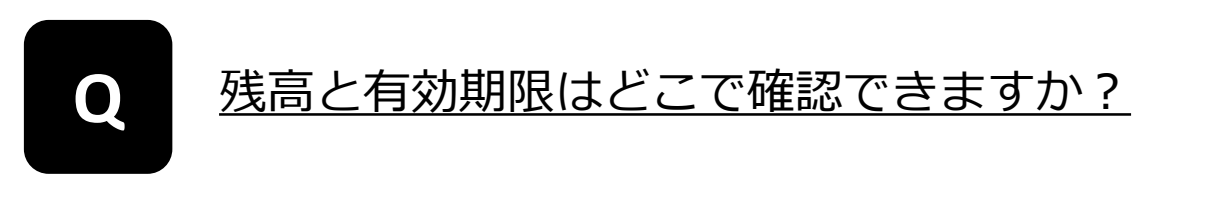

専用サイトにアクセスして会員コードを入力すると、ポイントごとの保有 数と有効期限を確認することができます。 専用サイトは、カード裏面のQRコードをスマートフォンなどで読み取っ ていただくか、以下のURLからお進みください。

残高確認ページ: <https://chiica.jp/point/history/input/index.html>

また、セブン銀行ATMでもご確認いただけます。

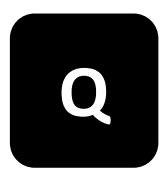

# <u>スマホアプリに切り替えたい場合はどのように</u><br>すれば良いですか ?

以下の手順で切り替えてください。 ※②③は、専用カードにポイントが残っている場合のみ

①スマートフォンに「chiica(チーカ)」をインストールする。 ②画面左上のメニューから「マネー・ポイントの移行」をタップ ③専用カードのQRコードを読込み、残高をスマホアプリに移行する ④専用カードを桐生市に返却する。

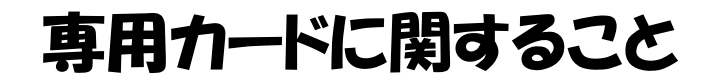

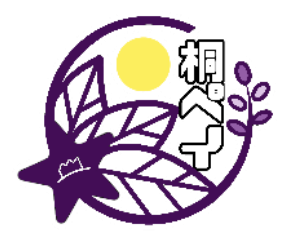

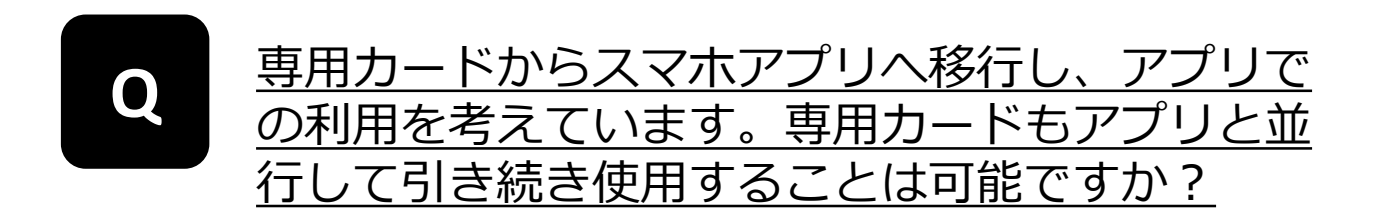

使用することはできません。移行後はスマホアプリをご利用いただき、専 用カードは桐生市へご返却ください。 専用カードとスマホアプリの重複利用が確認された場合は、専用カードの 利用を停止させていただきます。

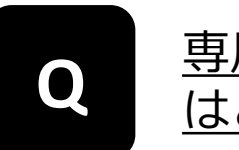

# <u>専用カードを破損・紛失・破棄してしまった場合</u><br><u>はどのようにすれ</u>ば良いですか?

新たに専用カードを申請してください。 古い専用カードは利用を停止しますので、例えば申請の後に紛失した専用 カードが見つかった場合でも、利用することはできません。 古いカードにポイントが残っていた場合は、桐生市までご相談ください。

#### <span id="page-13-0"></span>決済に関すること

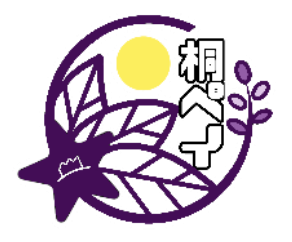

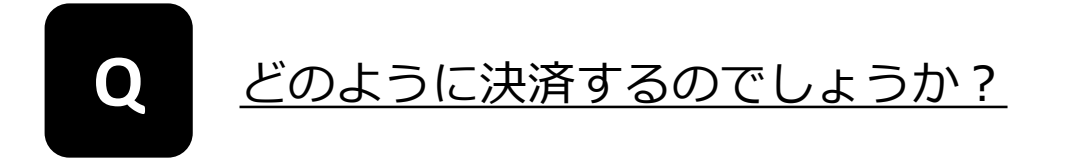

●スマホアプリの場合 ①加盟店での会計時に「桐ペイでお願いします」と伝えてください。 ②加盟店のレジに置いてあるQRコードを読み取って決済するか、スマホに 表示させたQRコードを加盟店が読み取って決済します。 ※どちらの方法とするかは、加盟店の指示に従ってください。

●専用カードの場合

①加盟店での会計時に「桐ペイでお願いします」と伝えて専用カードを提示 してください。

②専用カードのQRコードを加盟店が読み取って決済します。

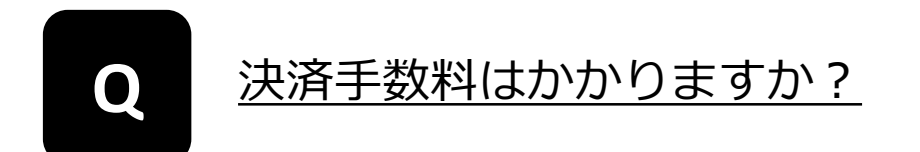

手数料は無料です。

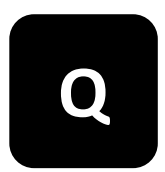

**Q** 残高が足りない場合はどうすればよいですか?

不足分を現金など他の決済手段でお支払いください。 なお、お店によっては現金等の他の決済手段との併用をしない場合がござ いますので、併用については加盟店までお問合せください。

#### 決済に関すること

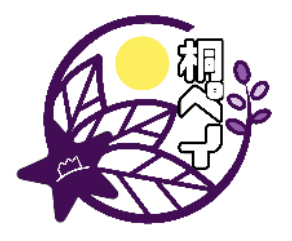

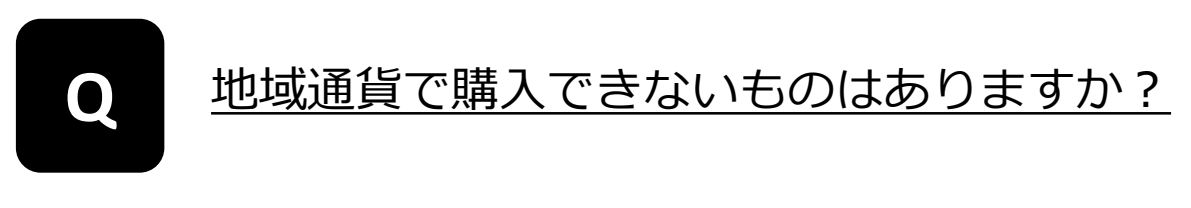

以下の商品・サービスは購入できません。

- 1. 不動産、金融商品、たばこ、商品券、プリペイドカード、切手、 印紙等の換金性の高いもの
- 2.公共料金等(税・電気・ガス・水道等)の支払い
- 3.宅配業者による代金引換、コンビニエンスストアでの収納代行等、 取扱加盟店以外の事業者への支払が実質的に可能となるもの
- 4.風俗関連特殊営業に関わるもの
- 5.特定の宗教、政治団体と関わるもの
- 6.各加盟店が指定するもの
- 7.その他、桐生市が支払いに関して適当でないと認めるもの

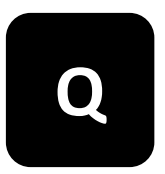

## 複数のマネー・ポイントを持っている場合、利用 **Q** する優先順位は選べますか?

優先順は「有効期限が近いものから」又は「使えるお店が少ないものから」 のいずれかに設定することができます。 なお、初期設定は「有効期限が近いものから」となっています。

●設定変更・確認方法 スマホアプリ:ログイン後、画面左上のメニューで設定できます。 専用カード:残高確認ページにアクセスすると設定変更用のリンクが あります。